## **Problema 10 de Visual Basic**

1. Crear un formulario con 3 botones. Dos de los botones no deber ser visibles(recuerda que aunque cambies la propiedad para hacer visible o invisible a un objeto, esta no tiene efecto hasta que estemos en tiempo de ejecución). Al pulsar el botón visible, hacemos visible el segundo, y al pulsar el segundo hacemos visible el tercero. Luego que tendremos en pantalla en tiempo de diseño será:

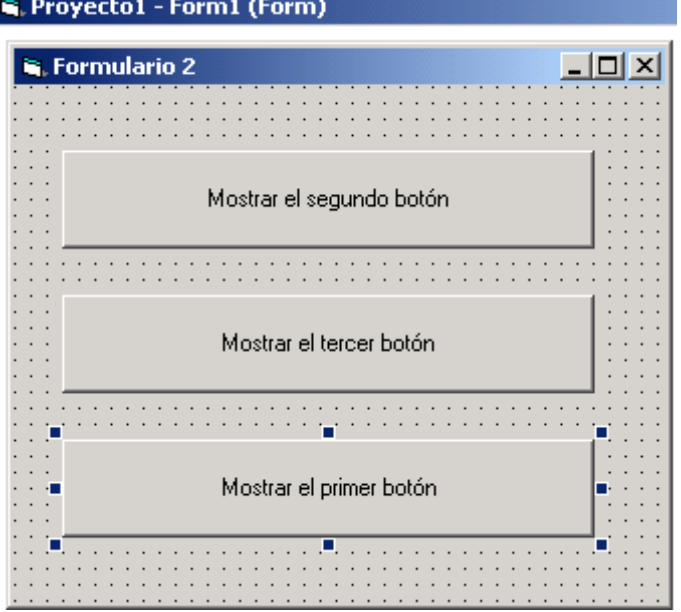

Pero cuando lo ejecutamos lo que tendremos será lo siguiente:

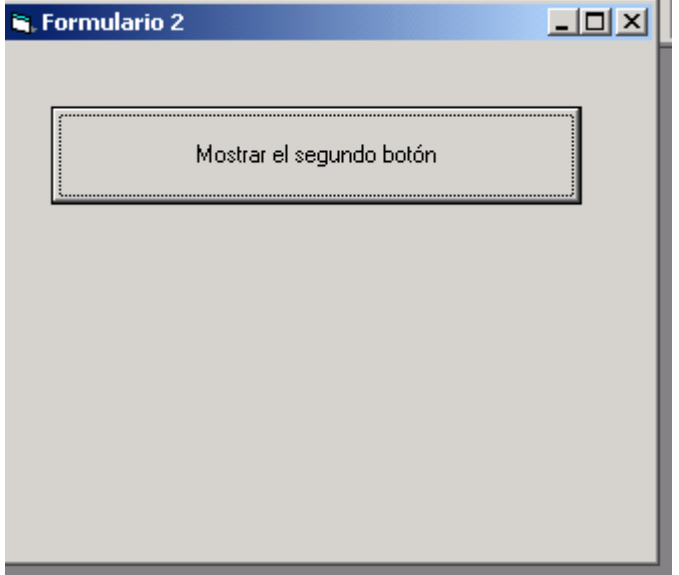

y al pulsar el primer botón tendremos lo siguiente:

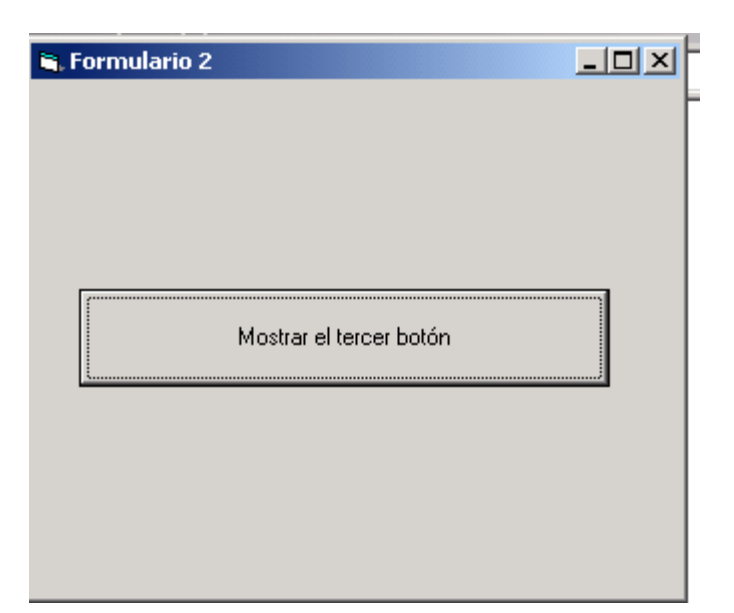

Y así con los siguientes botones, para poder realizar esto debemos tocar la propiedad Visible de cada uno de los botones.

- 2. Ahora debemos tener mucho cuidado con esta parte, debemos grabar todo el proyecto. Para ello debemos guardar el formulario con el nombre:
	- a. Formulario1ejercicio10.frm
- 3. Ahora debemos guardar el proyecto con el nombre:
	- a. Ejercicio10.vpr
- 4. Ahora ejecutamos el proyecto y generamos el fichero ejecutable mediante la opción archivo, generar ejercicio10.exe.

**Finalmente enviar por correo los cuadro ficheros de este ejercicio.(formulario1ejercicio10.frm, ejercicio10.vpr y ejercicio10.exe)**